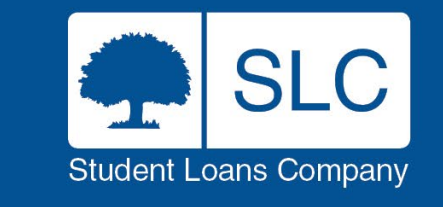

# **Bursary Administration Service**

Jim Kersse – Service Manager

Celine Doyle / Anne Thomson – HE Account Manager

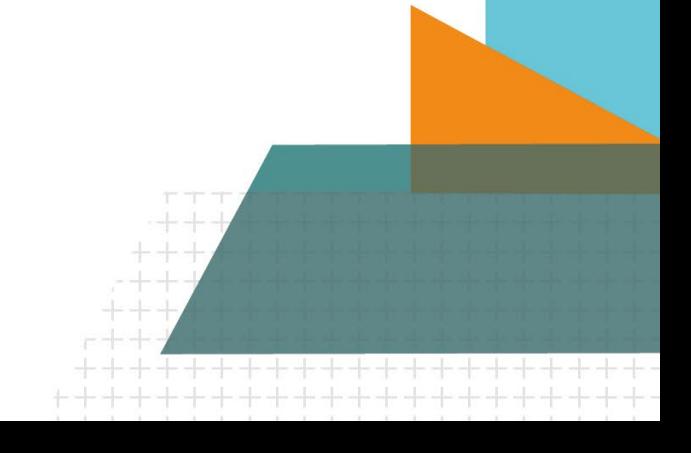

# **Contents**

- Introduction
- Overview
- How To Access BAS
- Designing & Building Awards
- Approving Awards
- Finance & Reporting
- What's New
- Coming Soon
- Guidance & Queries

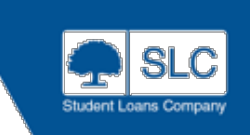

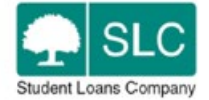

### **The Bursary Administration Service**

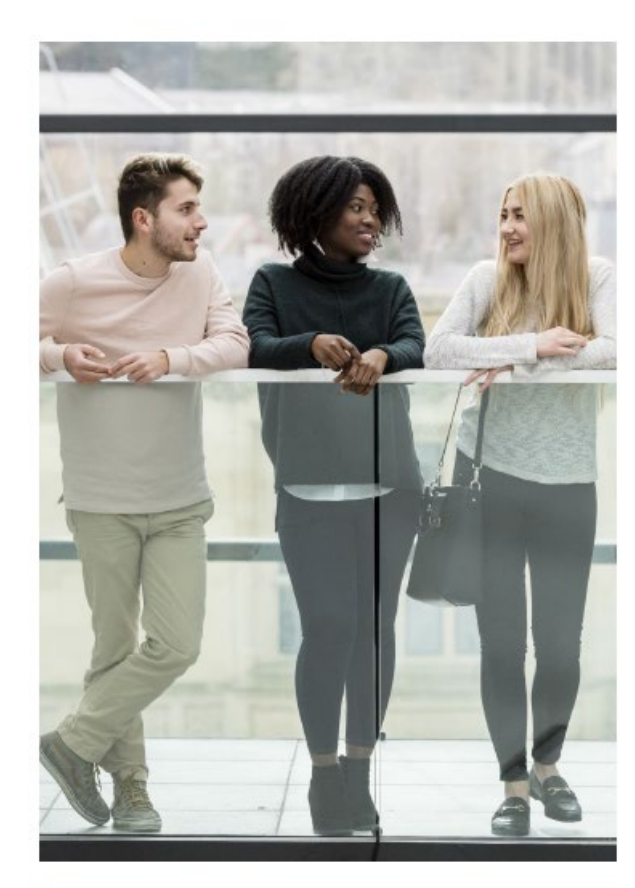

## **Introduction**

## **Bursary Administration Service (BAS)**

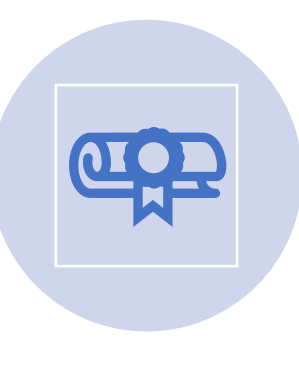

The Bursary Administration Service (BAS) provides HEPs with a means to assess your students for bursary, scholarship and fee waiver funding using the data gathered from student finance applications

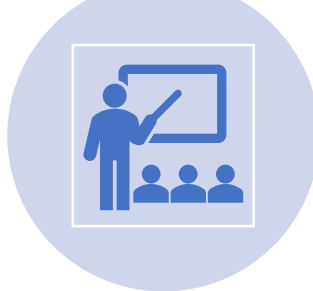

Allows HEPs to manage their student funding eligibility in a way that is best for their institution

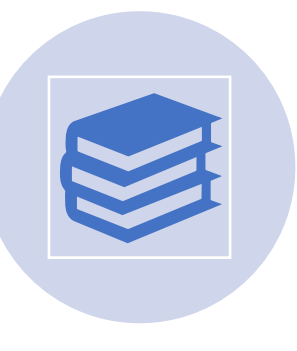

Provides HEPs with a means to pay awards to students via both automated predefined award rules and manual awards as required

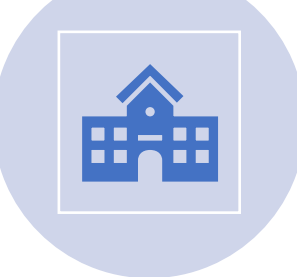

Assesses on average 1.4 million applications per academic year

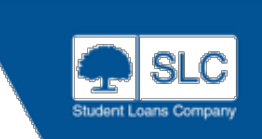

# **Bursary Administration Service**

BAS links into SIS, CMS and other SLC portals to provide information for Bursary, Scholarship and Fee Waiver assessments

It will allow you to:

- Create tailored awards to identify students eligible for bursaries based on SLC application data
- Create bespoke and ad hoc awards
- Maintain and manage a central log of your bursary awards
- Produce reporting for each award including values and volume

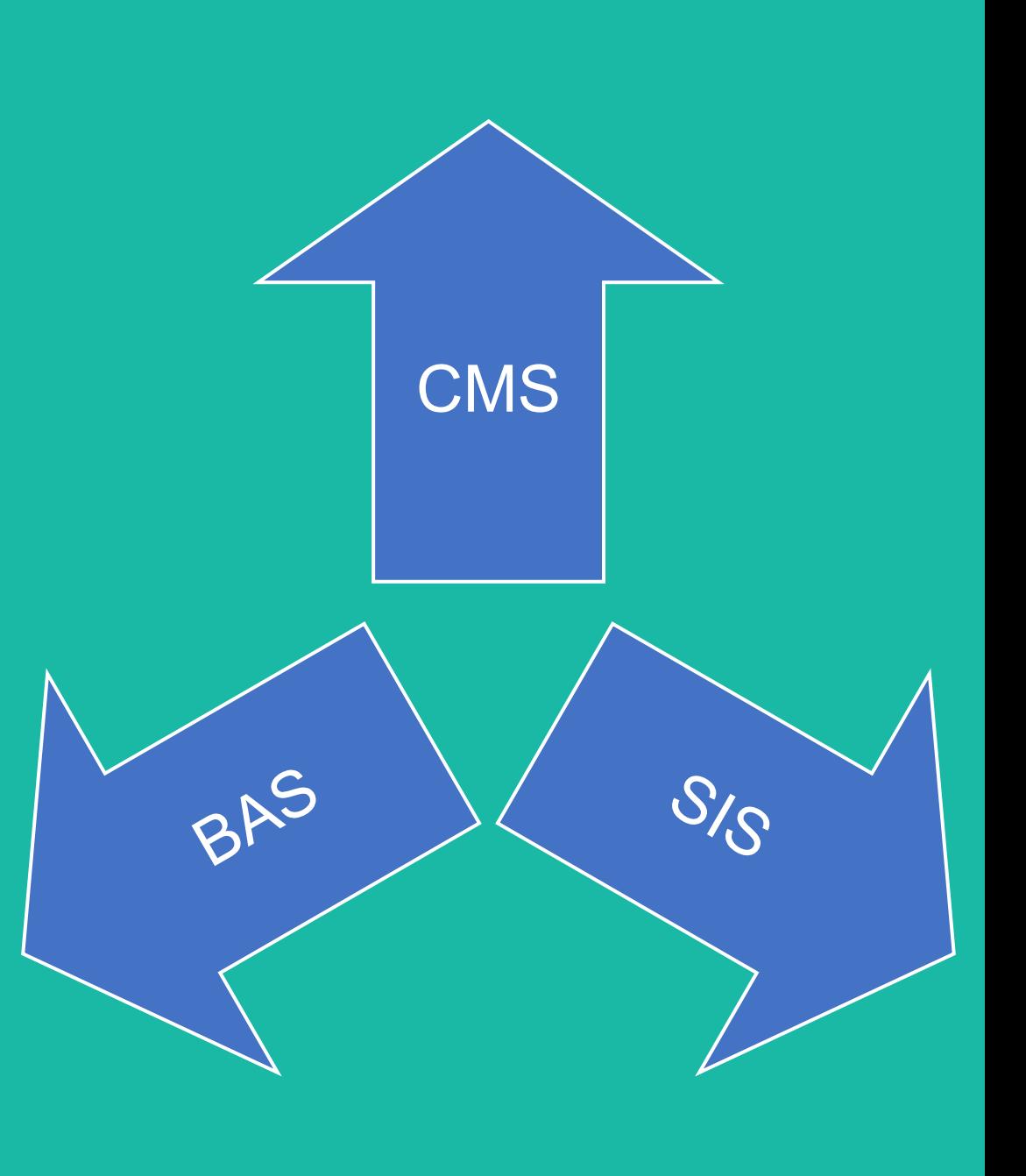

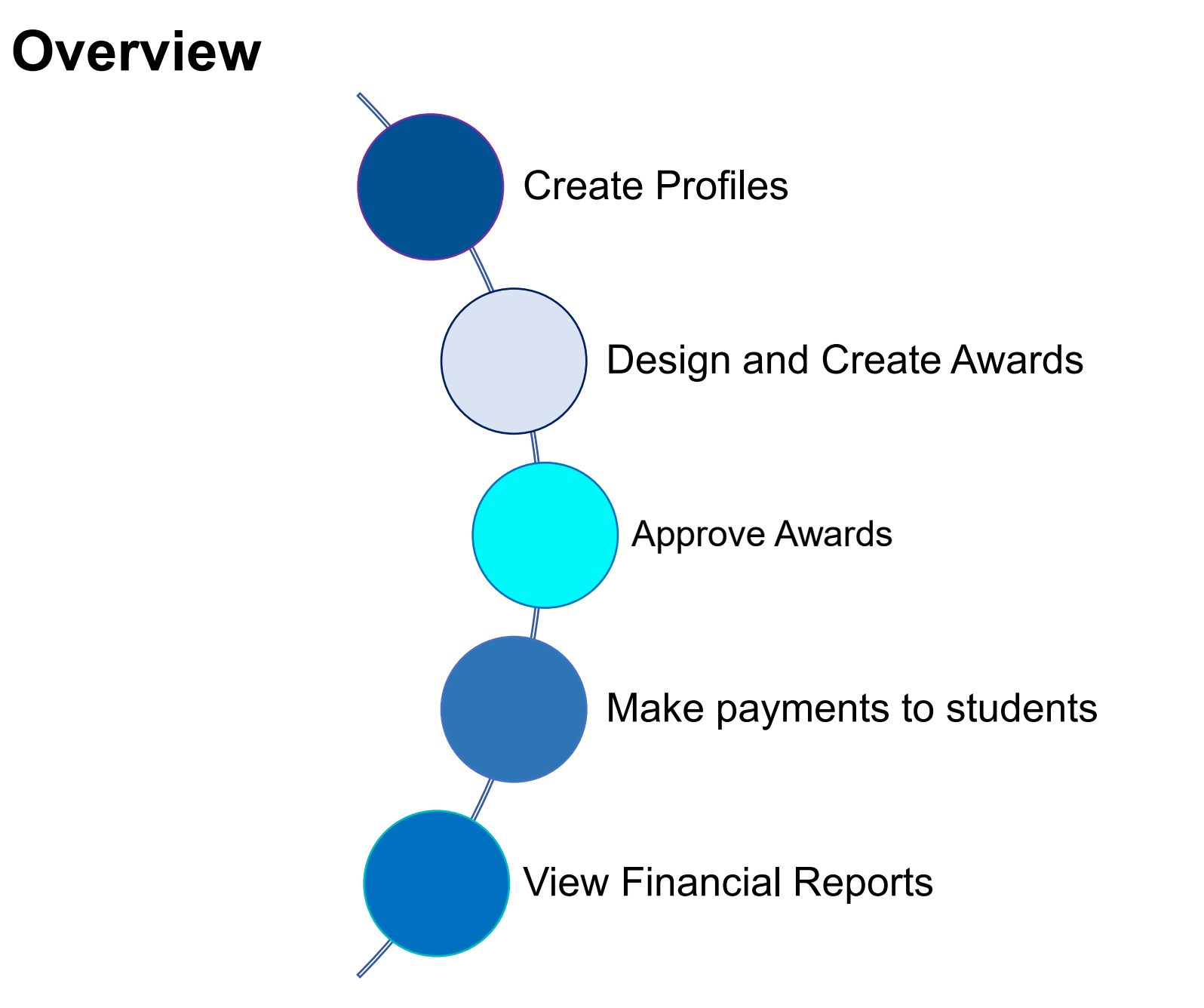

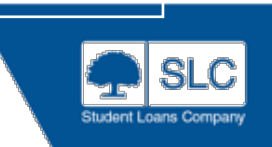

### **Overview**

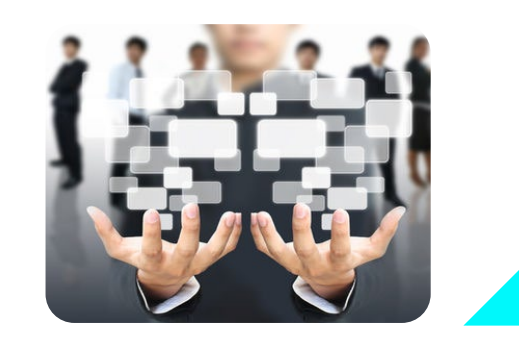

Student data accessible through the Bursary Administration Service

Ability to assess a student's entitlement to Bursaries, Scholarships and Fee Waivers using your own criteria

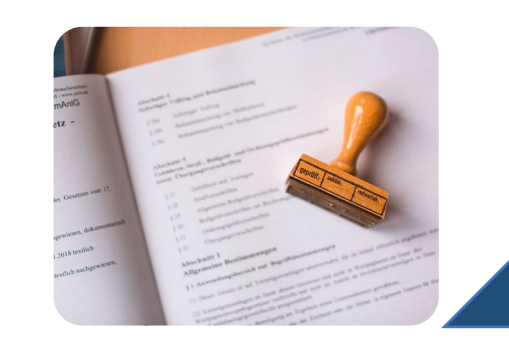

Send correspondence to students on behalf of the Higher Education Provider regarding their awards

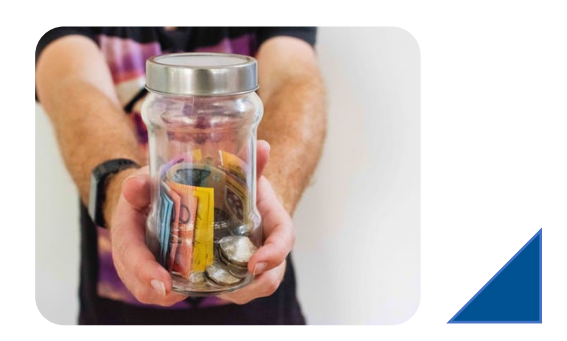

Schedule and make payments to students or raise automatic Fee Waiver CoCs

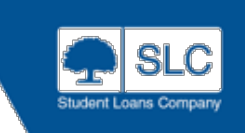

OFFICIAL OFFICIAL

# **EU Bursary Set-Up**

- In order to administer EU Bursaries, your institution must have an EU Bursary contract which is separate from the Core Bursary contract
- HEPs can choose between nominating specific students or allow all EU students to apply for an EU Bursary
- *Note: You will need to inform the EU Bursary team at the beginning of the AY*
- Students will be then be required to provide evidence of their income for the tax year

## **Accessing BAS**

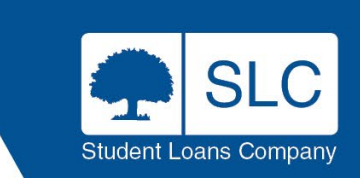

### <https://www.heinfo.slc.co.uk/>

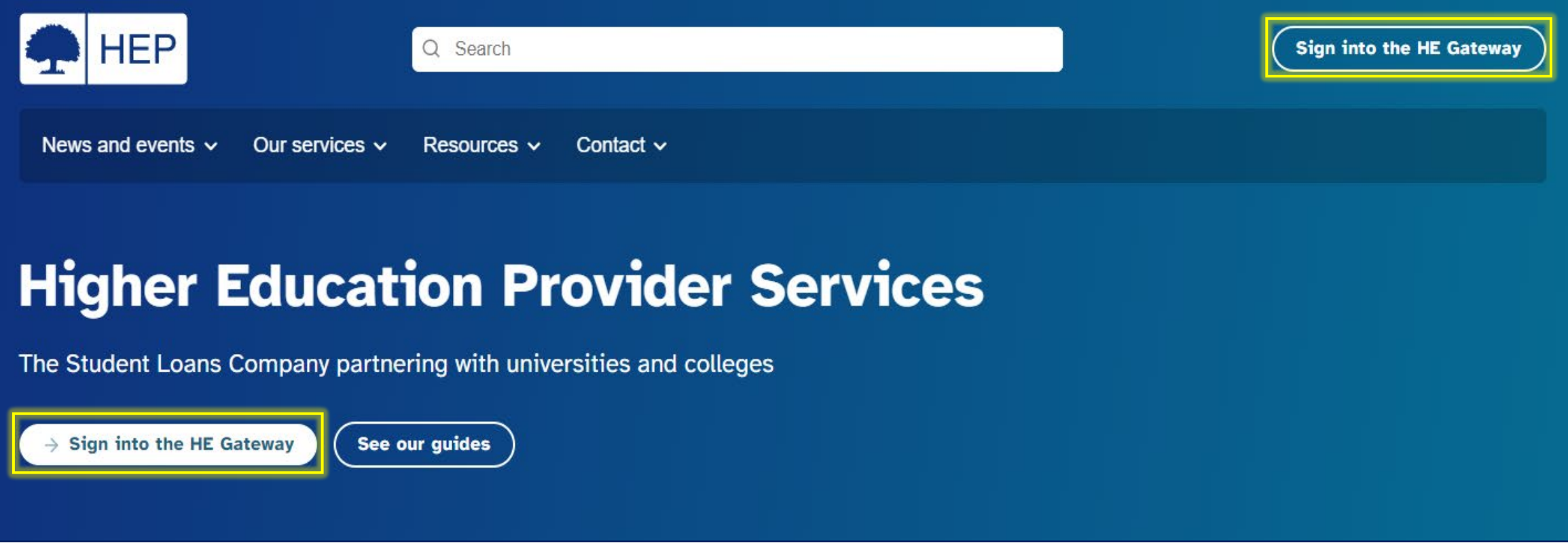

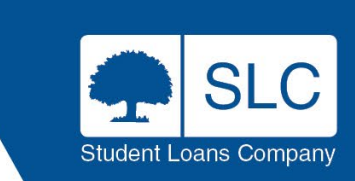

# **Accessing BAS**

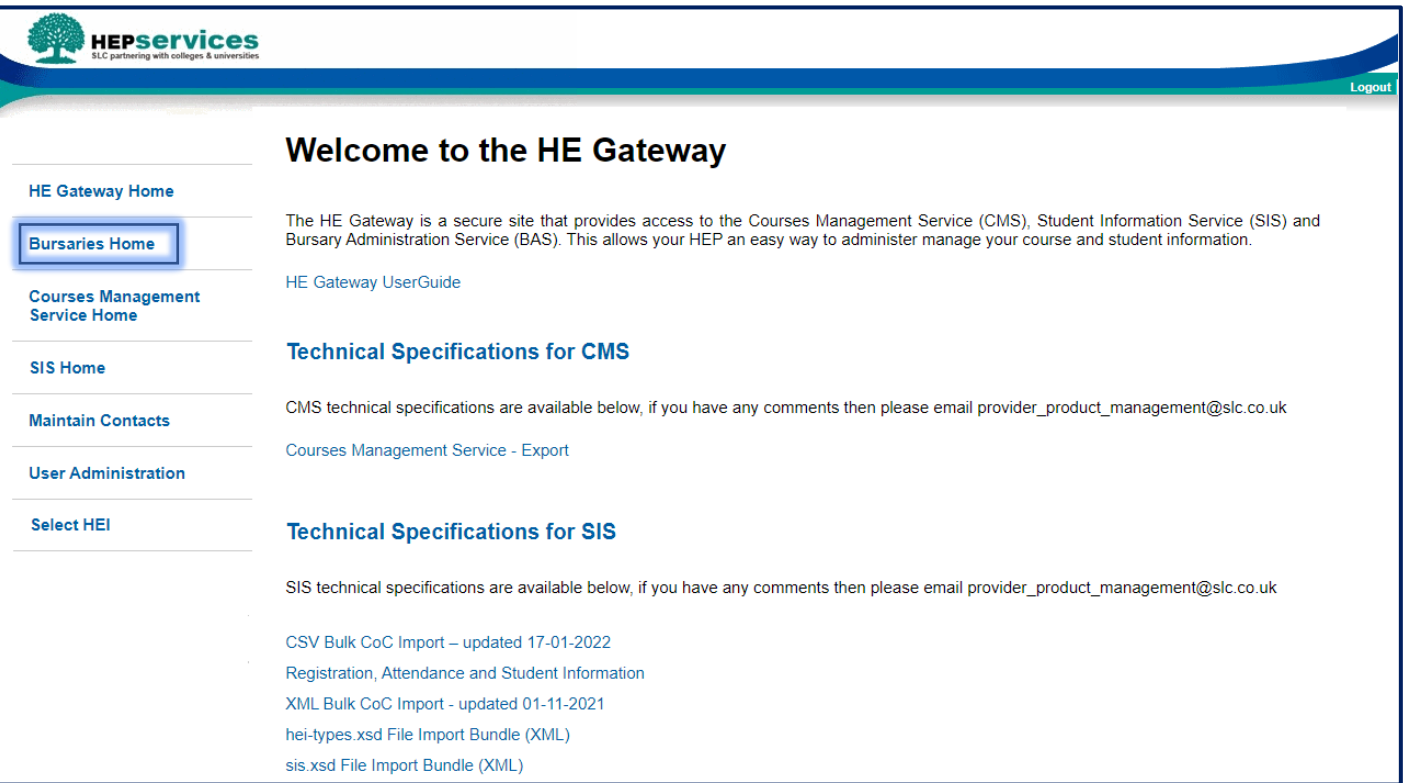

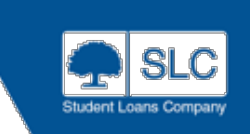

## **Generating Awards**

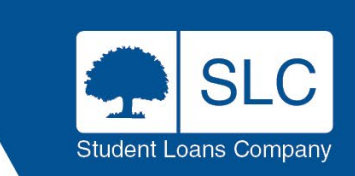

#### **Payment Profiles**

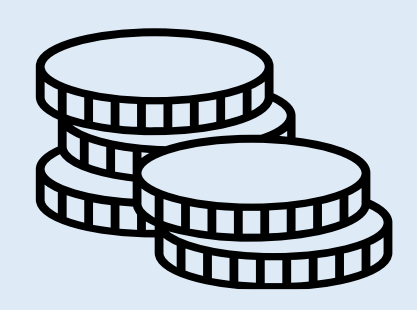

### When you want to pay the student

- HEP cash flow vs. student welfare
- Number of instalments: up to maximum of 12 during academic year

### What triggers should release the payment/s?

- Registration Confirmation
- Attendance Confirmation 1,2 or 3
- No Trigger

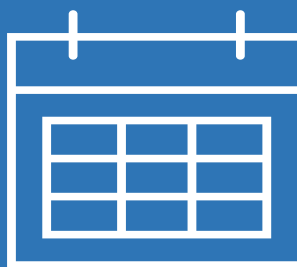

### The timing of the Drawdown Process

• Bear in mind funds are collected from your bank account 10 working days prior to your selected payment date

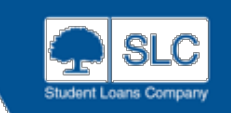

## **Payment Profiles – Best Practice**

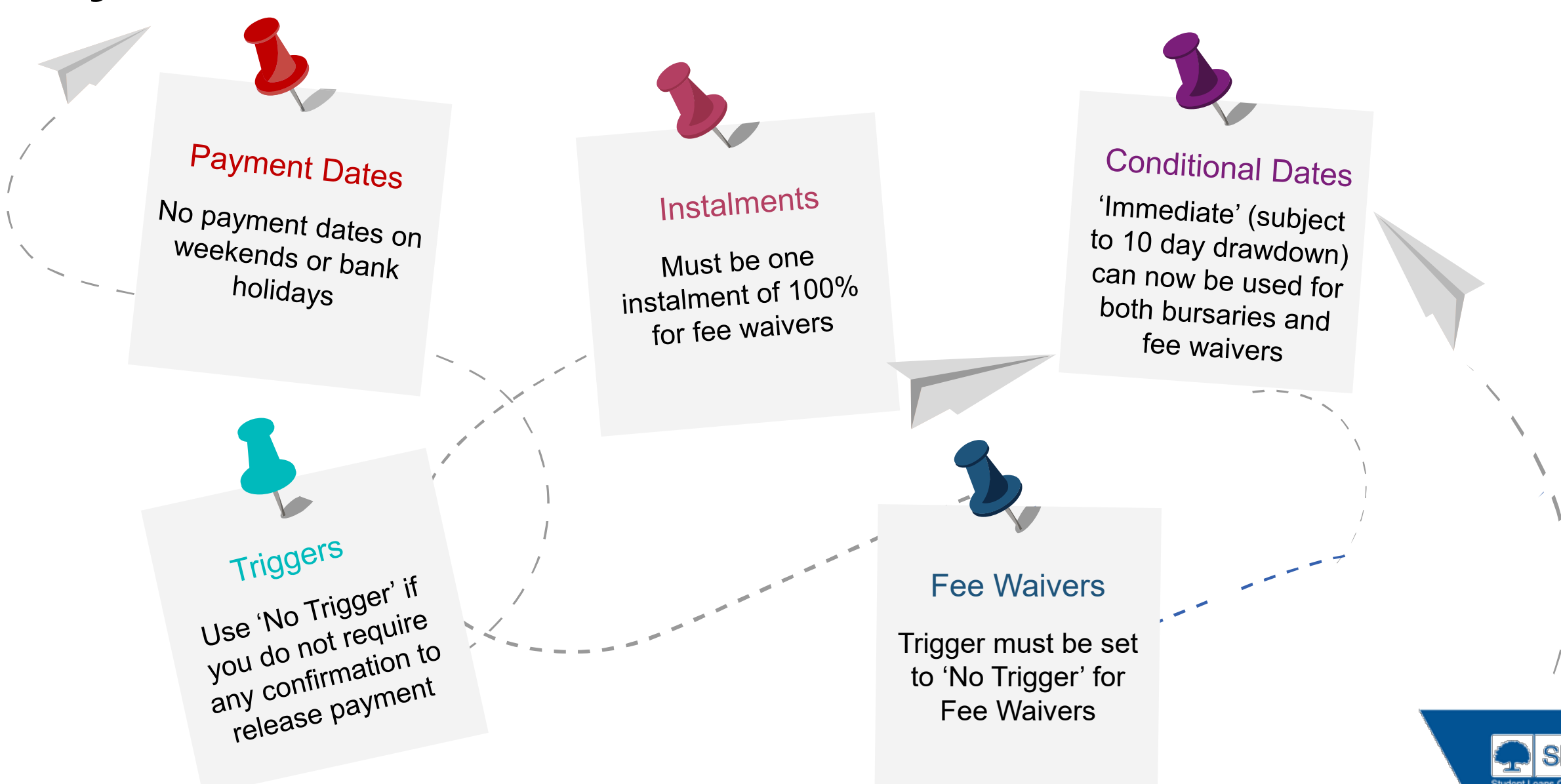

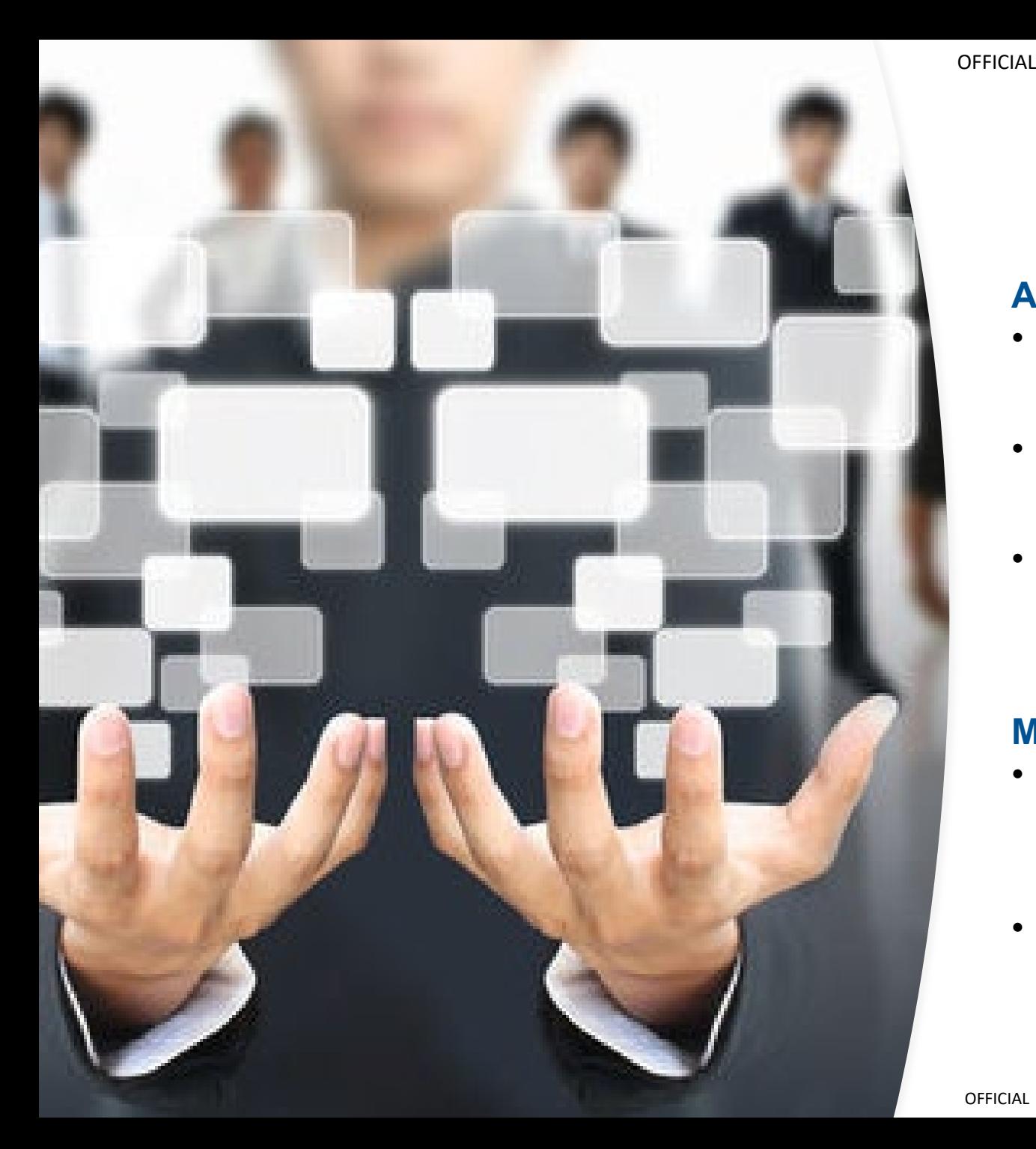

#### **Automated Awards**

- These are awards set up by your HEP using predefined rules
- You can create rules for Automated Awards based on specific criteria available in the Bursary Portal
- Once these awards are active the defined award rules will be automatically run against the HE student data

### **Manual Awards**

- These awards are best utilised when you wish to set up an award for an ad hoc purpose or where the reason is not available in the portal
- For example based on progression or Exam results

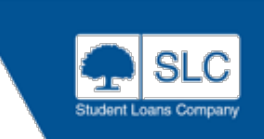

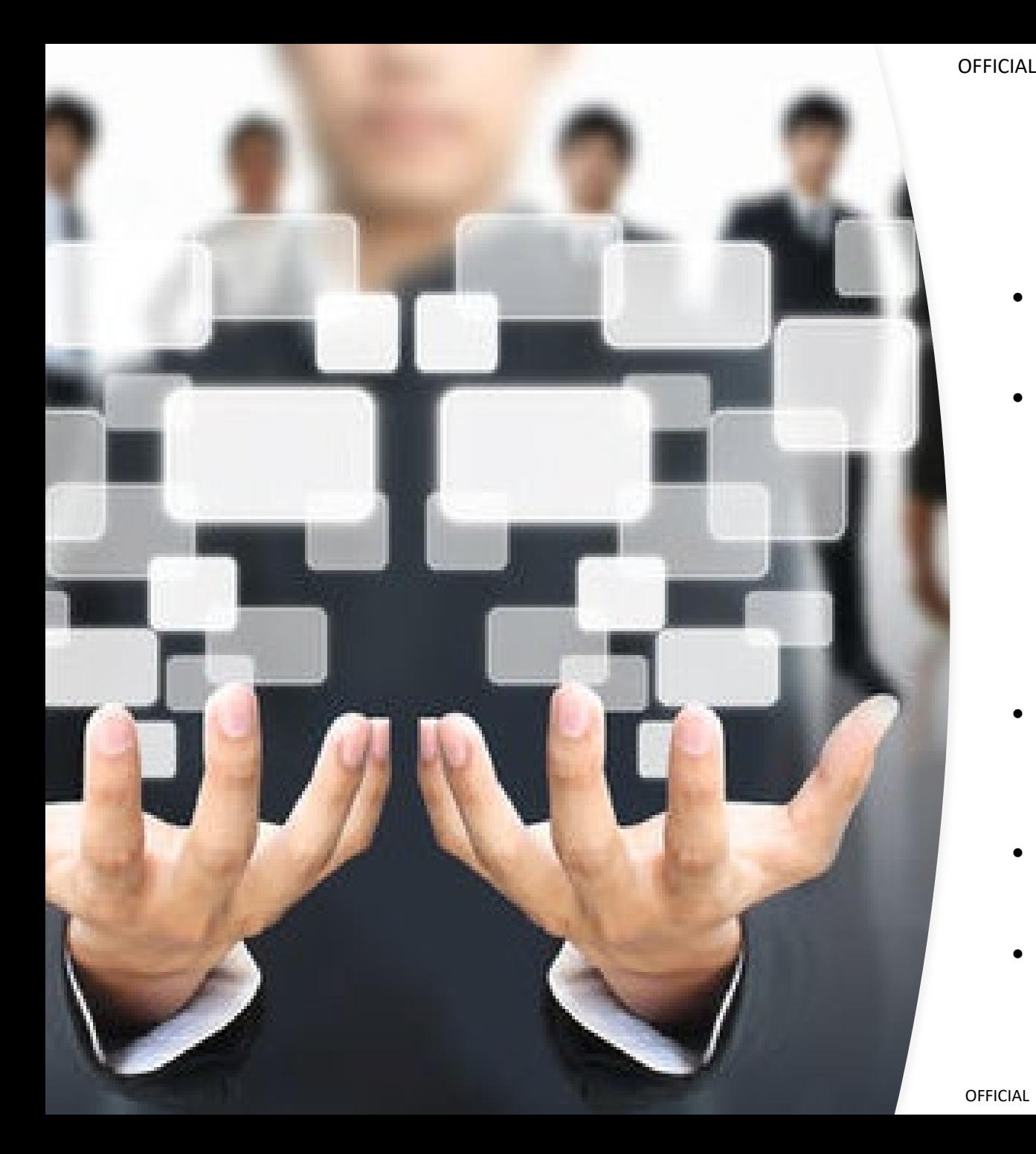

- Administrators can create and maintain awards for Bursary, Scholarship or Fee Waivers
- Awards can be Automated or Manual
	- The rules can be used to deliberately include or exclude certain students for awards
	- This allows awards to be tailored towards Student demographics and circumstances
	- Students can be eligible for more than one award
	- Can include a wide range of students
- Due to the potential complexity of the Automated Award Rules, each Automated Award created by your HEP will be reviewed by SLC
- Both Automated and Manual Awards can be edited up to the point of activation
- Only Automated awards which have been allocated a status of 'Review Completed' will then be permitted to be activated by your HEP

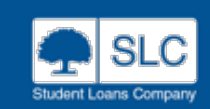

#### **Automated & Manual Rules Criteria**

#### **Automated** Awards can be based on but not limited to:

- 1. Household income
- 2. Domicile
- 3. Commencing Year of Study
- 4. Tuition Fee
- 5. Teacher training / Qualification
- 6. Domicile
- 7. Care Leaver / Independent Status

#### **Manual** Awards can be used for:

- 1. Academic results (A level etc)
- 2. Progression from schools / colleges
- 3. Distance from institution
- 4. Continued attendance
- 5. HEP specific application requirements
- 6. Sporting / musical achievements

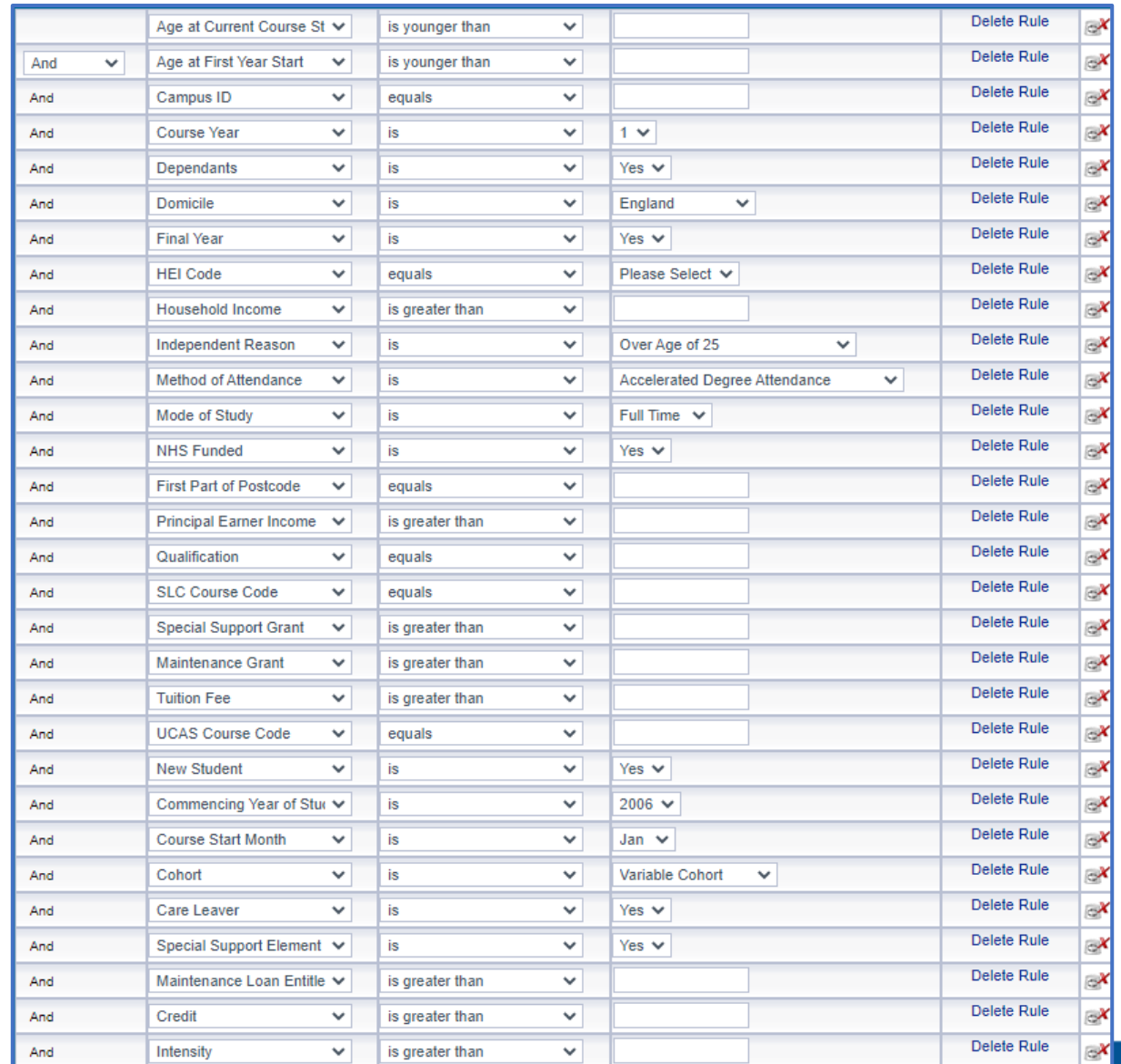

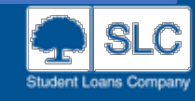

# **Generating Awards**

#### **Automated & Manual Rules Criteria**

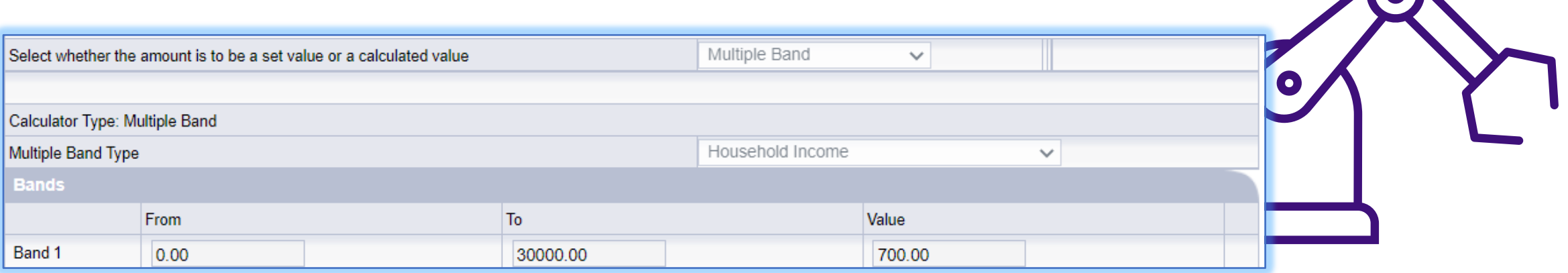

![](_page_17_Picture_19.jpeg)

![](_page_17_Picture_5.jpeg)

# **Generating Awards**

#### **Automated Rules Criteria**

![](_page_18_Picture_49.jpeg)

#### **Automated Rules Criteria**

![](_page_19_Picture_20.jpeg)

**SLC** uns Company

#### **Use 'Copy' function to replicate and amend awards**

- Should you wish to make awards which are similar but for are targeted at a different demographic you can copy an award then make amendments to the award rules to suit the rules required for the new award
- Instead of creating multiple awards think about using 'multiple banding'

### **And / Or criteria**

- 'And' to include
- 'Or' to exclude

### **Fee Waivers only:**

- Ensure the 'Category' is set to Fee Waiver
- Use the criteria 'Domicile is not Scotland' as you must exclude Scottish (SAAS) students

![](_page_20_Picture_11.jpeg)

![](_page_20_Picture_12.jpeg)

- Creating new awards or copying awards from the previous AY remember to check; payment triggers; award criteria; and payment amount
- Please remember to check payment dates as we are unable to pay students on a Bank Holiday or Weekends
- Account Managers need to approve your automated awards before they can become active on the system. We will check the logic of the dates and the award rules
	- Should the Award rules be invalid, the review will fail. The Account Manager will provide feedback
	- After the award has been reviewed by the Account Manager. It can be activated
	- Once the Award is active it cannot be edited

# **Generating Awards Correspondence**

post

**Options**<br> **Options**<br> **Options**<br> **Options**<br> **Options**<br> **Option**<br> **Option**<br> **Option**<br> **Option**<br> **Option**<br> **Option**<br> **Option**<br> **Option** Email to advise student to check 'My Account' for correspondence

No correspondence

![](_page_22_Picture_5.jpeg)

![](_page_22_Picture_6.jpeg)

![](_page_22_Picture_7.jpeg)

Separate letters for<br>
<u>Concept</u><br>
Sursary/Scholarship<br>
Awards and Fee<br>
Waivers<br>
Concept<br>
Standard wording<br>
Concept<br>
Concept<br>
Concept<br>
Concept<br>
Concept<br>
Concept<br>
Concept<br>
Concept<br>
Concept<br>
Concept<br>
Concept<br>
Concept<br>
Concept<br> Bursary/Scholarship Awards and Fee

Standard wording (Automatically Generated) or;

Customised text

![](_page_22_Picture_11.jpeg)

Authorised signatory

![](_page_22_Picture_13.jpeg)

![](_page_22_Picture_14.jpeg)

# **Generating Awards Correspondence**

![](_page_23_Picture_2.jpeg)

### Best Practice

Remember the following when entering new awards for the next academic year

### Customised Text

![](_page_23_Picture_6.jpeg)

Remember to review your customised text if you have chosen letters or e-mail correspondence. This text is rolled over from the year before and will be issued to your eligible students and you may wish to make some amendments

### **Signatories**

![](_page_23_Picture_9.jpeg)

Remember to review your correspondence signatories each year. Again, these will be rolled over.

You can also change your signatories at any point through the year, if required

#### Method

![](_page_23_Figure_13.jpeg)

You can switch between letter and emails at any point by notifying SLC

![](_page_23_Picture_15.jpeg)

## **Approving Awards**

![](_page_24_Picture_2.jpeg)

# **Approving Awards**

- Before approving your awards make sure to remember the following:
- Check that your customised text is up to date before approving awards
- Reject any transfer out / withdrawals / cancelled and deleted applications first
- Approve changes you make any manual actions will require a second user to approve this action
- All non approved awards should be rejected to remove from the approval list

![](_page_25_Figure_7.jpeg)

![](_page_25_Picture_8.jpeg)

## **Finance & Reporting**

![](_page_26_Picture_2.jpeg)

## **Finance & Reporting Payment Drawdown**

![](_page_27_Figure_2.jpeg)

# Finance & Reporting

#### **Common Questions and Queries About Drawdown**

- Once you have entered the drawdown period, SLC in most cases are unable to put an emergency stop notification on any approvals which have been made in error or if you decide that the student is no longer eligible for the award, for example they have withdrawn from the course
- It is important that you ensure that awards you have approved only include students you want to pay before the drawdown period begins
- SLC will not be able to make payments on an HEPs behalf if we are unable to draw down money

![](_page_28_Picture_5.jpeg)

# **Finance & Reporting**

### **Annual Subscription Invoicing Process**

The service is free to join, with no minimum annual fee. We will only charge you for the student records you have access to and the approvals you make:

- Per application (core service): £0.50 per student record
- Per Approval (full service): £1.75 per student record

If you wish to provide a bursary to EU students, they can submit their household income for consideration. The cost of this service is £7.25 per student record

We will invoice this in arrears on an annual basis, covering the financial year from March to February. The easiest way to pay and our recommendation is to set up a Direct Debit

The charges quoted here exclude VAT

Failure to pay will result in escalation and suspension of the service

![](_page_29_Picture_10.jpeg)

### **Financial Reports**

![](_page_30_Figure_2.jpeg)

![](_page_30_Picture_3.jpeg)

# **Finance & Reporting**

### **All Reports**

#### **Funding Report**

Create a report showing your HEI's payment instalments in a collection run, and the total payment amount requested by SLC - correct as at close of business last night. **PDF XLS** 

#### **Student Payment Report**

Create a report showing forecasted totals, actual totals and funds already paid by your HEI - correct as at close of business last night.

**PDF XLS** 

#### **Outstanding Payment Triggers Report**

Create a report which details all students who currently have scheduled payments and an outstanding payment trigger(s)- correct as at close of business last night. **PDF XLS** 

#### **Pending Payment Report**

Create a report which details those students who currently have payments pended - correct as at close of business last night

**PDF XLS** 

#### **Fee Waivers Report**

Create a report showing total approval amounts for fee waivers as well as details of student's instalments that have been sent or are due to be sent. **PDF XLS** 

#### **Invoicing Applications Report**

Create an invoicing report which details applications which have been published to Bursaries.

**XLS** 

#### **Invoicing Application Summary Repor**

Create an invoicing report which provides the number of applications published to Bursaries for the selected time period. **XLS** 

#### **Invoicing Approval Report**

Create an invoicing report which details applications which have been approved in Bursaries.

**XLS** 

#### **Invoicing Approval Summary Report**

Create an invoicing report which provides the number of applications approved in Bursaries for the selected time period.

**XLS** 

#### **Approvals Report**

Create a report which provides details of all outstanding actions on 'Approvals List' - correct as at close of business last night.

**CSV** 

#### **Approvals Action Status Report**

Create a report which details the last action performed on awards within the Approvals List screen - correct as at close of business last night

#### **Fund Collections Report**

SLC Use Only: Create a report showing funding requests made to HEIs within a specific date range.

PDF XLS

**Automated Rules Submission Report** 

Create a report which details the current review status of automated awards.

**View Report** 

![](_page_31_Picture_37.jpeg)

![](_page_32_Picture_0.jpeg)

![](_page_32_Picture_1.jpeg)

![](_page_32_Picture_2.jpeg)

## **Enhancements**

• Include Estrangement in search and award criteria

![](_page_33_Picture_36.jpeg)

- Awards activated in the previous academic year are automatically rolled over for the new year
- A delete option has been added to allow you to remove awards set up in error or are no longer required

![](_page_33_Picture_37.jpeg)

![](_page_33_Picture_7.jpeg)

## **Enhancements**

- A bursary specific training course was delivered in multiple locations
- Student email correspondence now includes your logo
- Assessment screen updated to show Foundation Year as F

![](_page_34_Picture_65.jpeg)

- Formalised process introduced for onboarding new subscribers to BAS
- Establishment of a BAS User Group
- Automated notification process deployed to alert account managers when a new award is ready for review. Reciprocal message sent to provider when review is complete
- When a students application is re-assessed, previously cancelled awards are no longer automatically reinstated

![](_page_34_Picture_10.jpeg)

![](_page_35_Picture_0.jpeg)

## **Enhancements to look out for**

- Include All independent reasons as an option in the search and award criteria
- System Uplift BAS Roadmap

![](_page_36_Figure_4.jpeg)

Student Loans Company

# **Enhancements to look out for**

![](_page_37_Figure_2.jpeg)

![](_page_37_Picture_3.jpeg)

### **Queries & Guidance**

![](_page_38_Picture_2.jpeg)

## **Further Guidance**

![](_page_39_Picture_2.jpeg)

![](_page_39_Picture_3.jpeg)

![](_page_40_Picture_0.jpeg)